# **What is 'blended learning'?**

**Blended learning is an approach to education that combines…**

# **CLASSROOM** Face to Face **BLENDED** Learning ONLINE E-Learning

**online interaction + educational materials**

**traditional classroom methods**

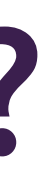

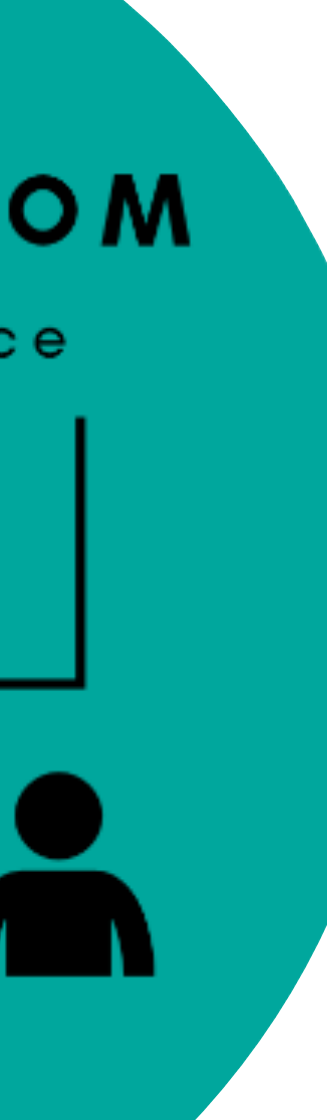

# **What is 'blended learning'?**

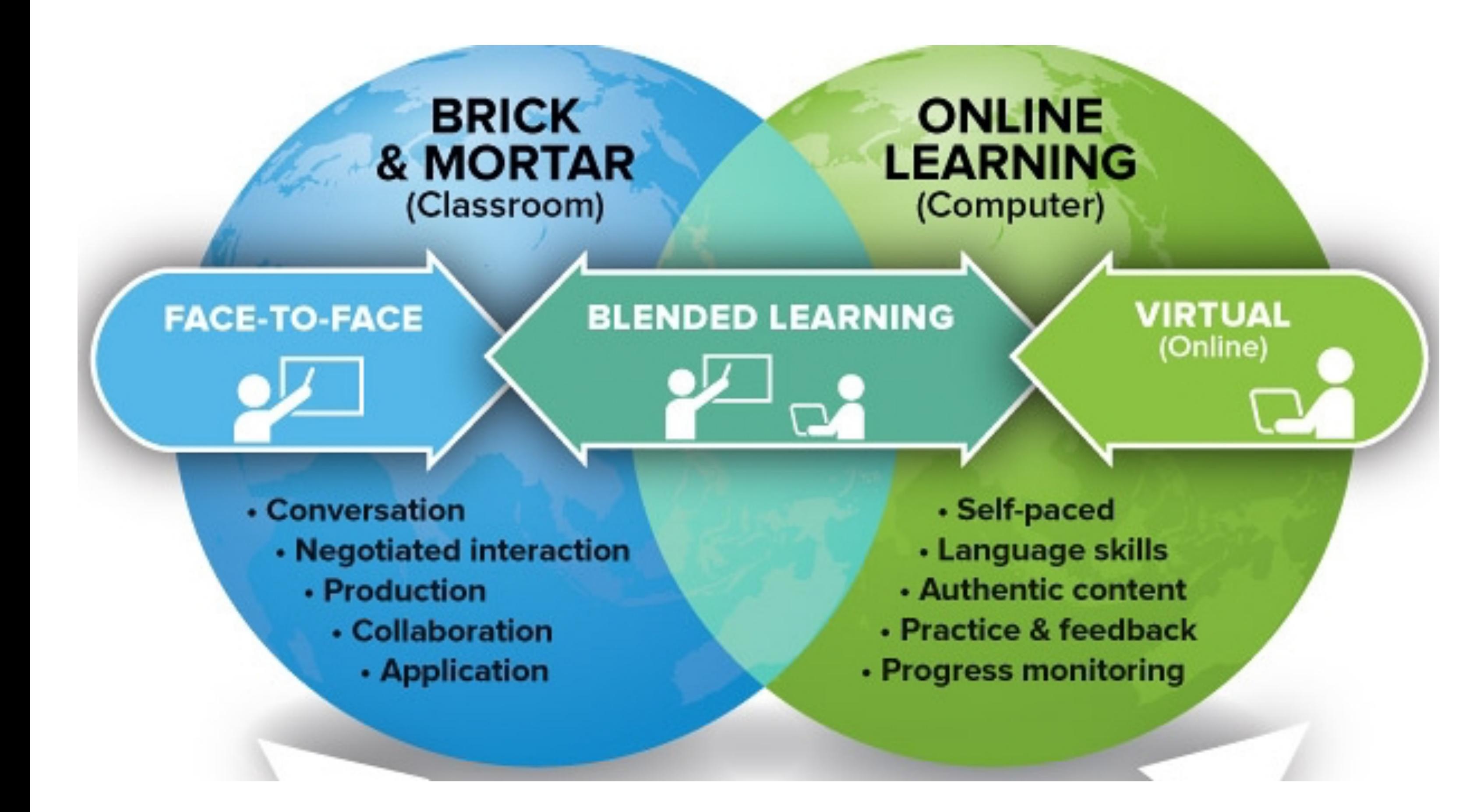

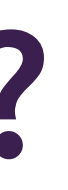

# **3 real world examples**

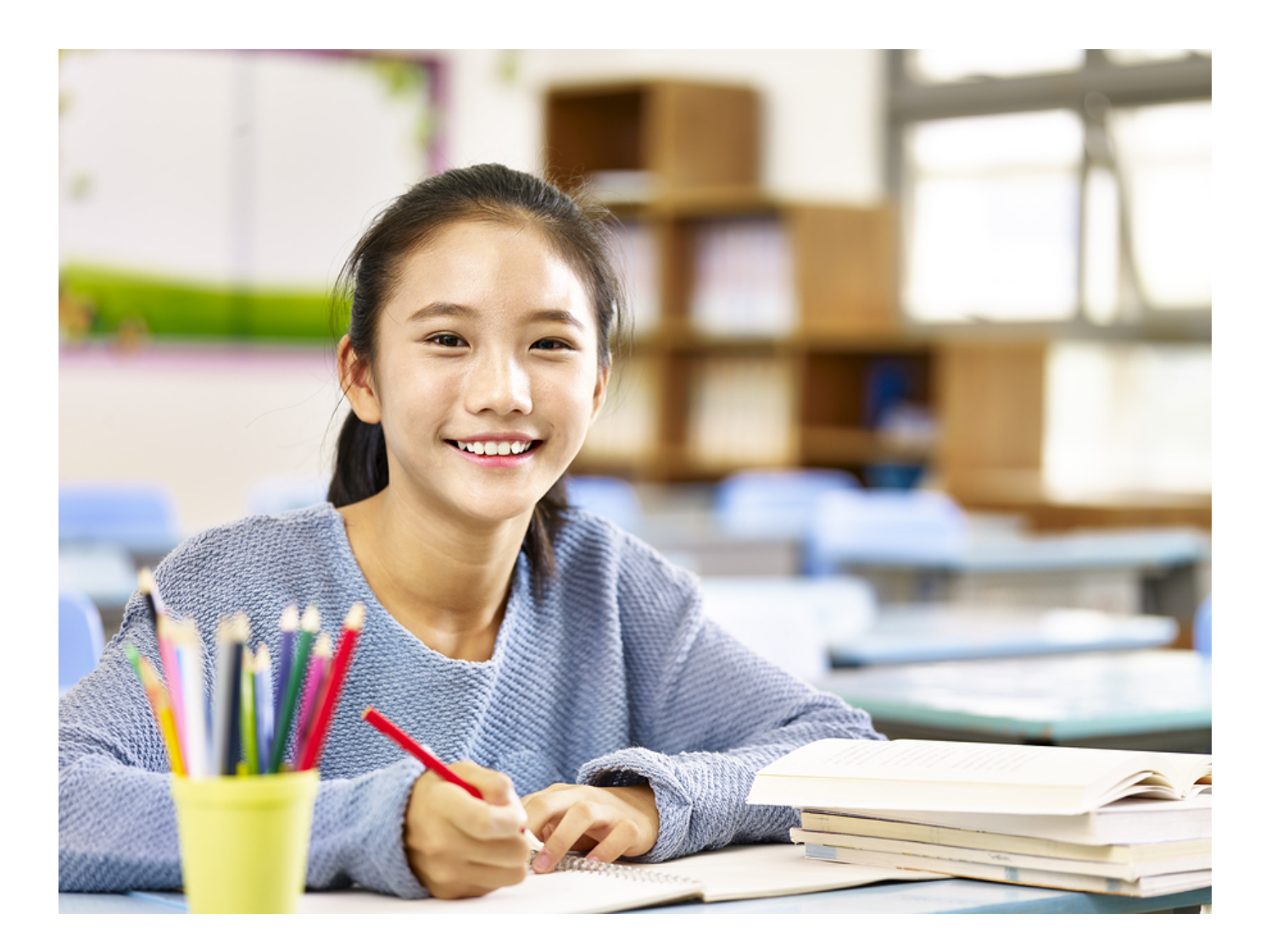

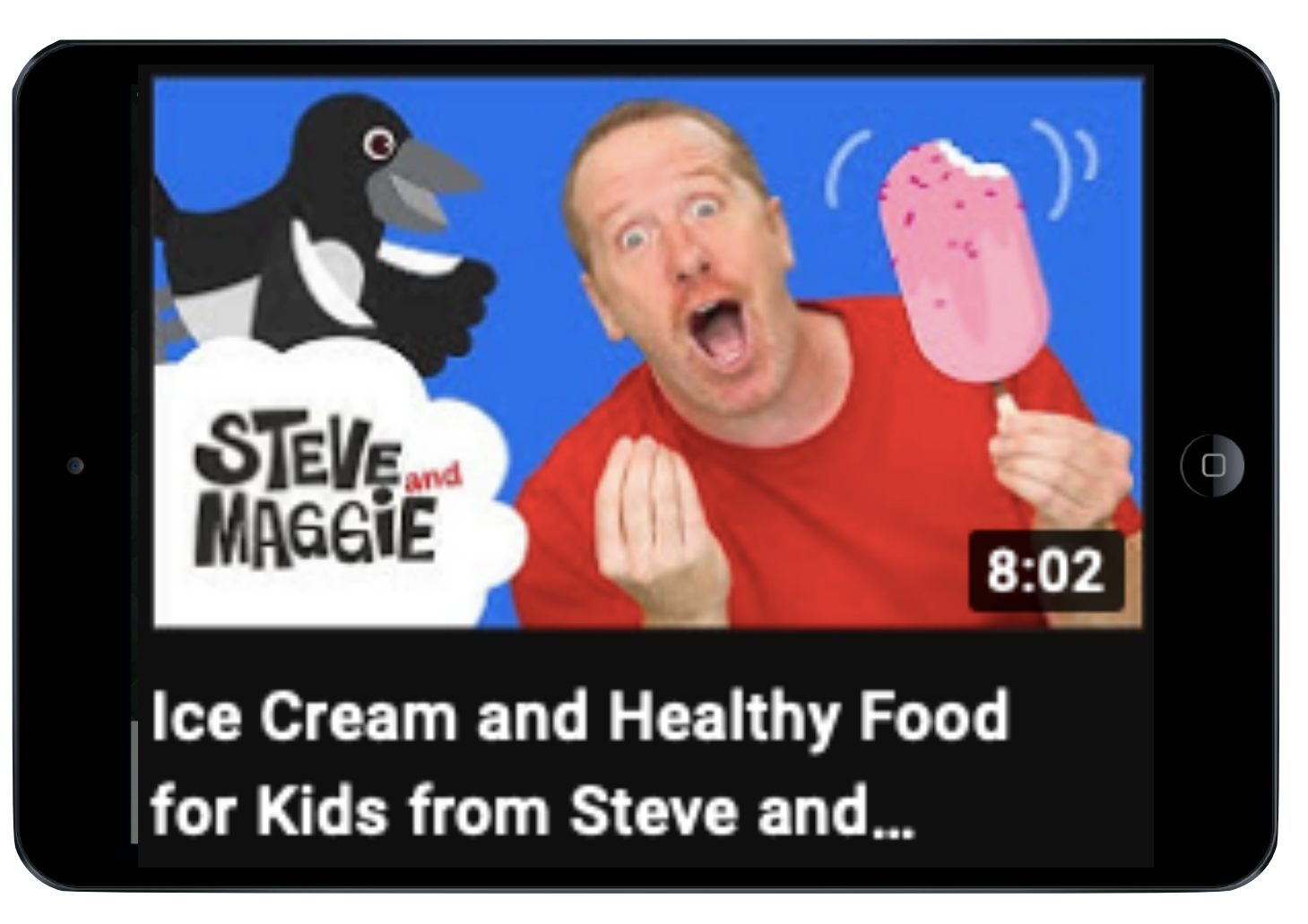

**This is Nammin.**

**Every week her teacher chooses a video from "Steve & Maggie" Youtube channel that relates to the topic in English class.** 

**Nammin watches the video for homework over the weekend. She enjoys watching Youtube videos and her parents like that she is practicing listening at home.** 

**In class, the students discuss what they learned from watching the video and do a vocabulary worksheet.**

**This is a special English reading class.** 

**There are 10 English storybooks that children can choose to read each week.**

**The teacher has made storytelling videos for each story book using her smartphone and a tripod.** 

**The students enjoy watching videos of their teacher telling the same stories that they are reading.**

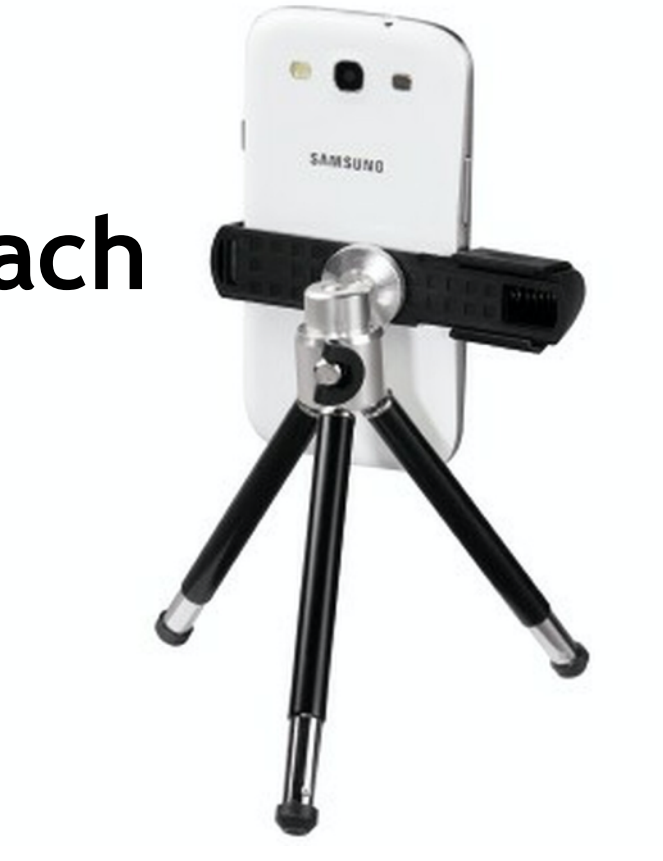

# **3 real world examples**

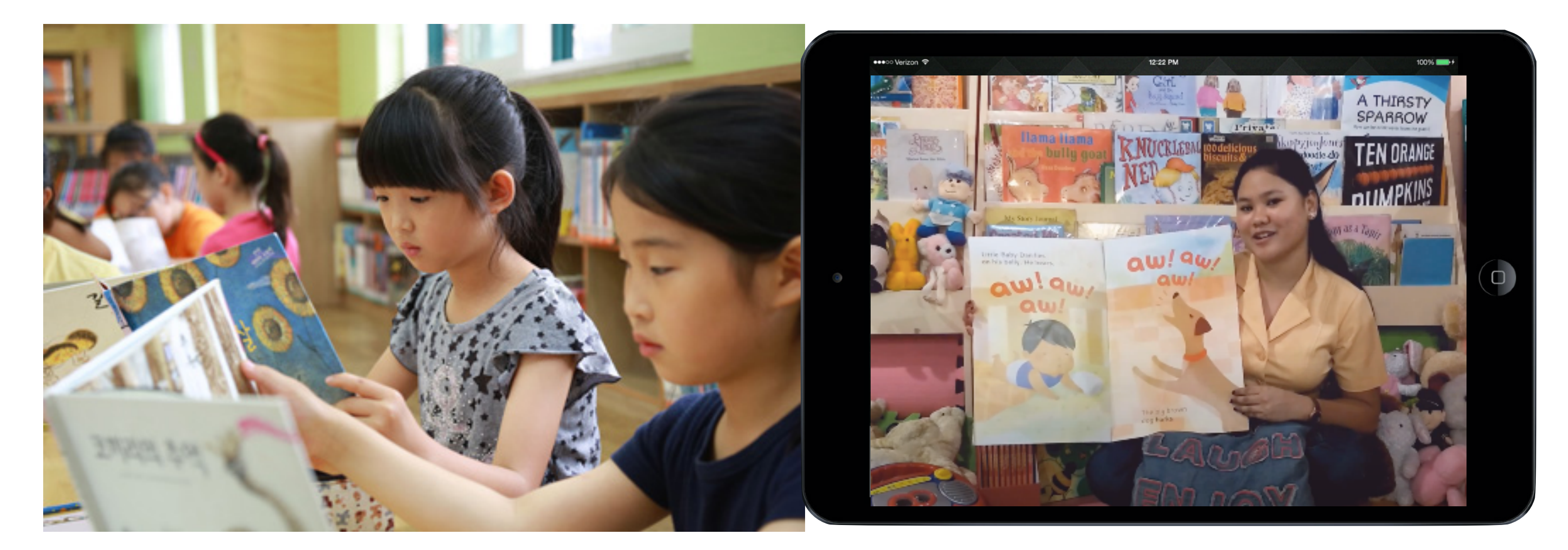

**This is a grade 6 English class.**

**They have an important English test at the end of the year.**

**The teacher has made videos using OBS Studio reviewing all of the vocabulary, expressions, and grammar that will be included in the test.**

**Students can watch the videos in their own time to review the test content.**

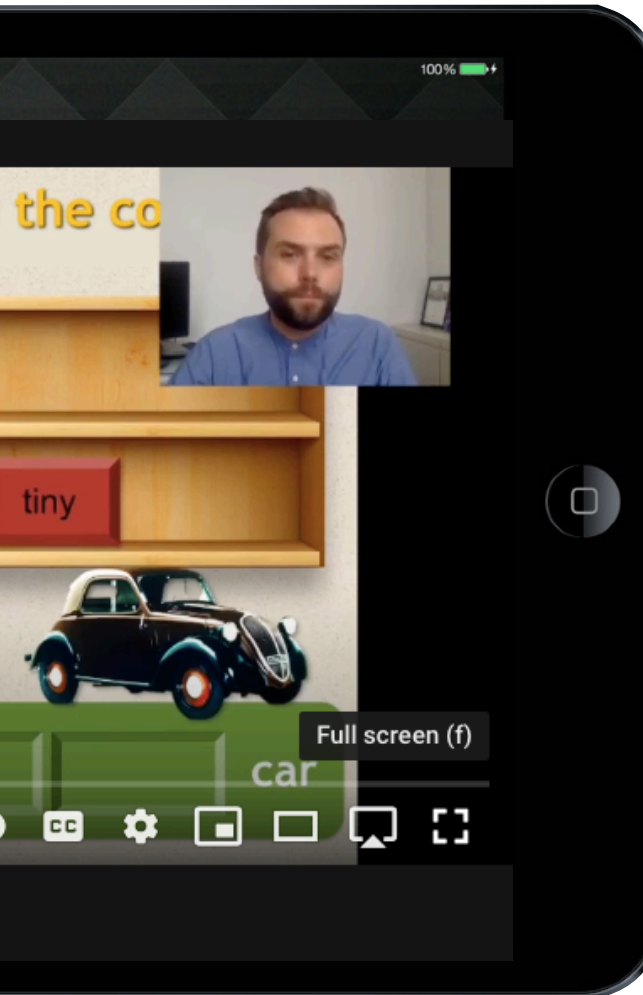

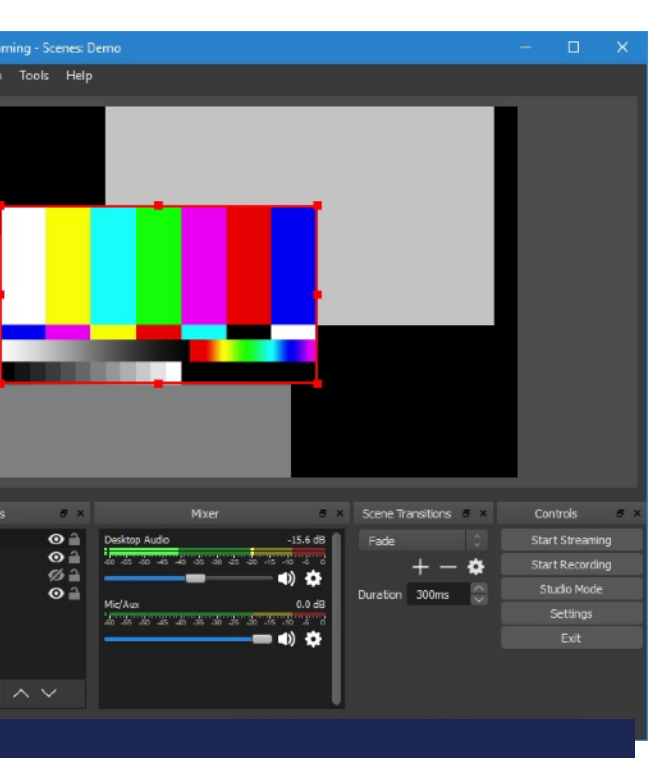

## **OBS Studio**

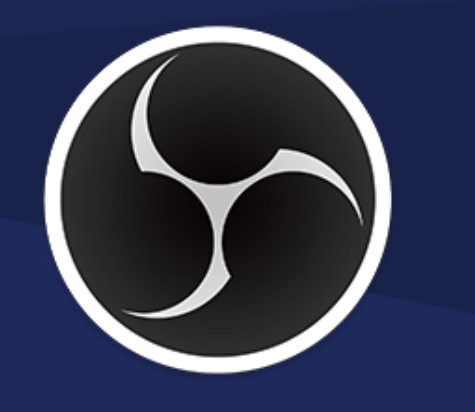

# **3 real world examples**

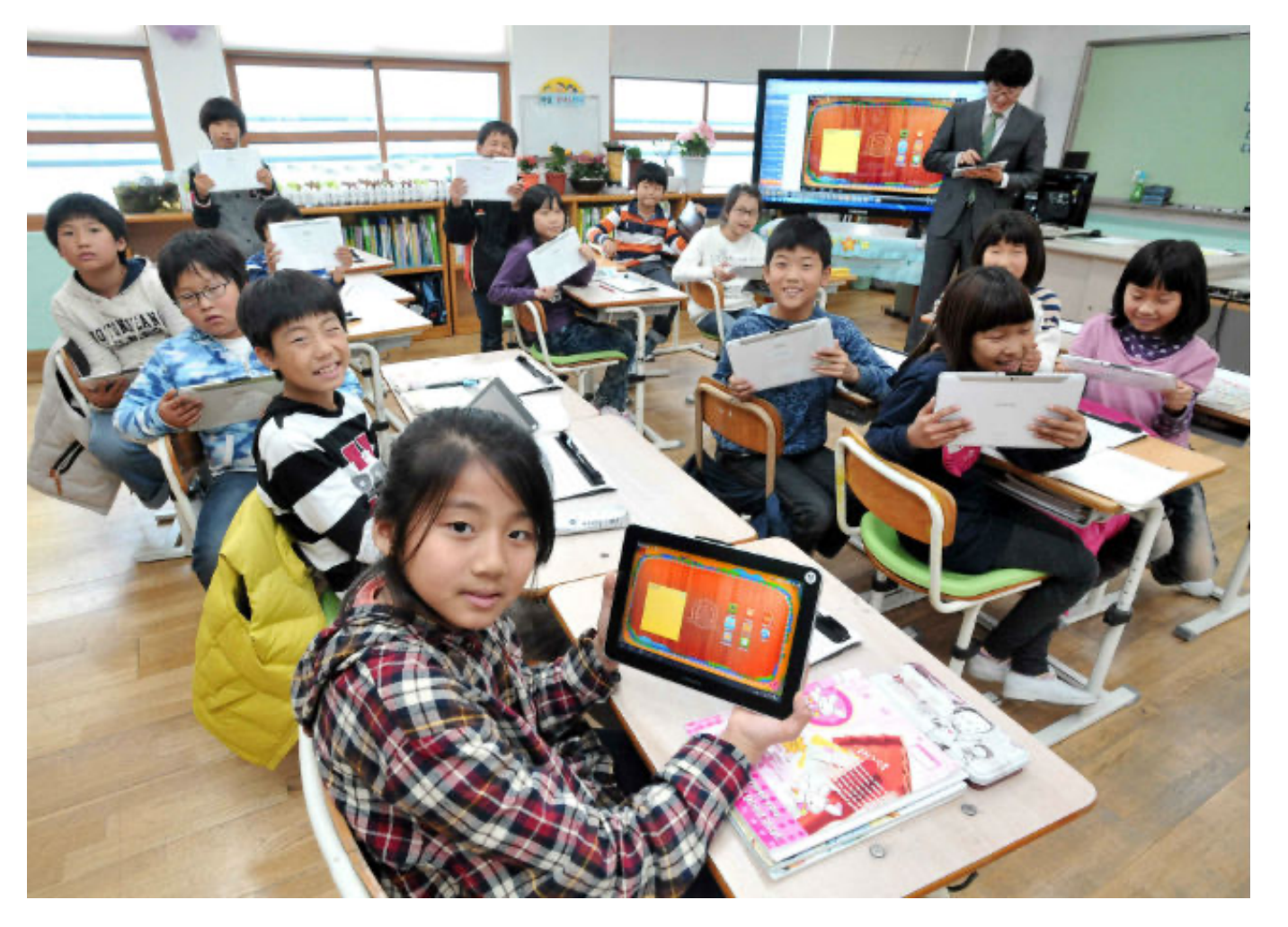

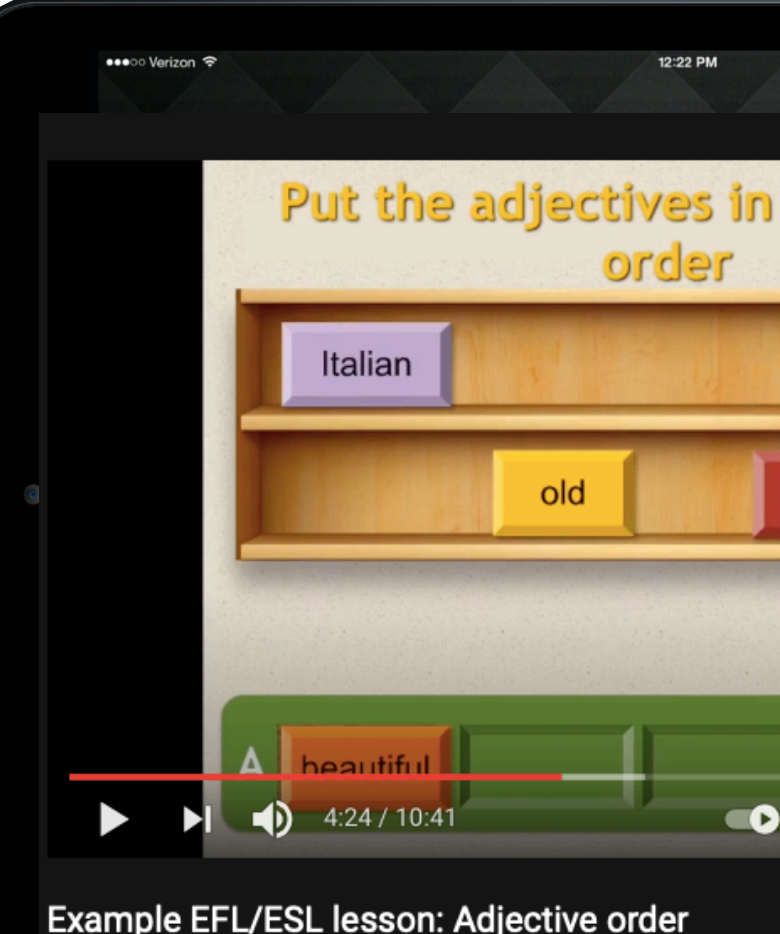

## **Choose existing videos**

- **• Textbook multimedia/DVD/ website**
- **• Youtube**

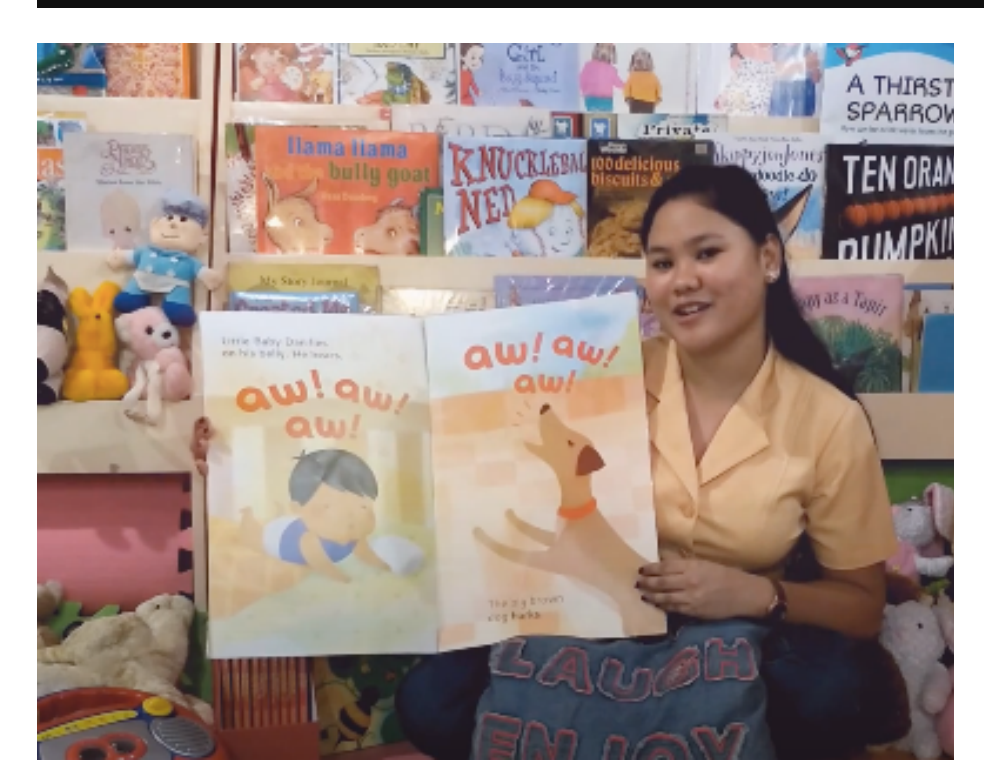

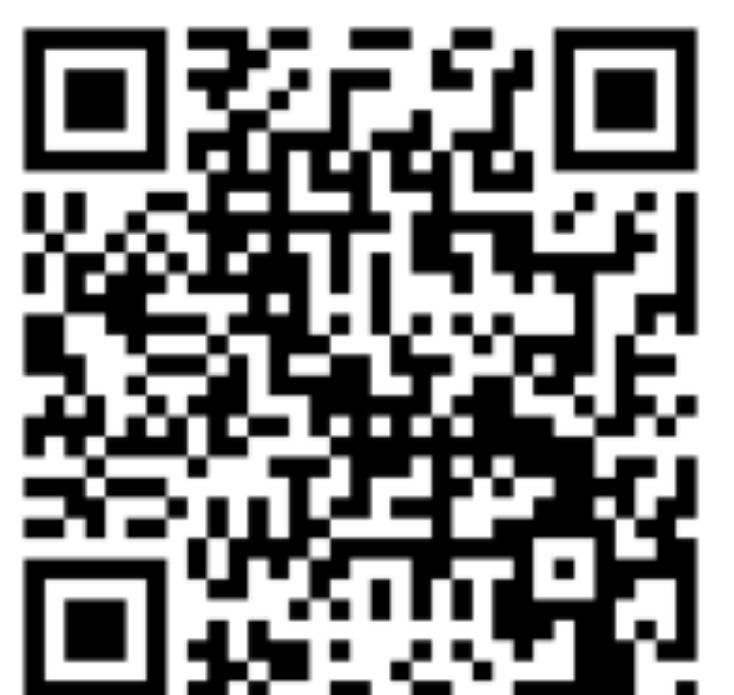

## **3 options for video content:**

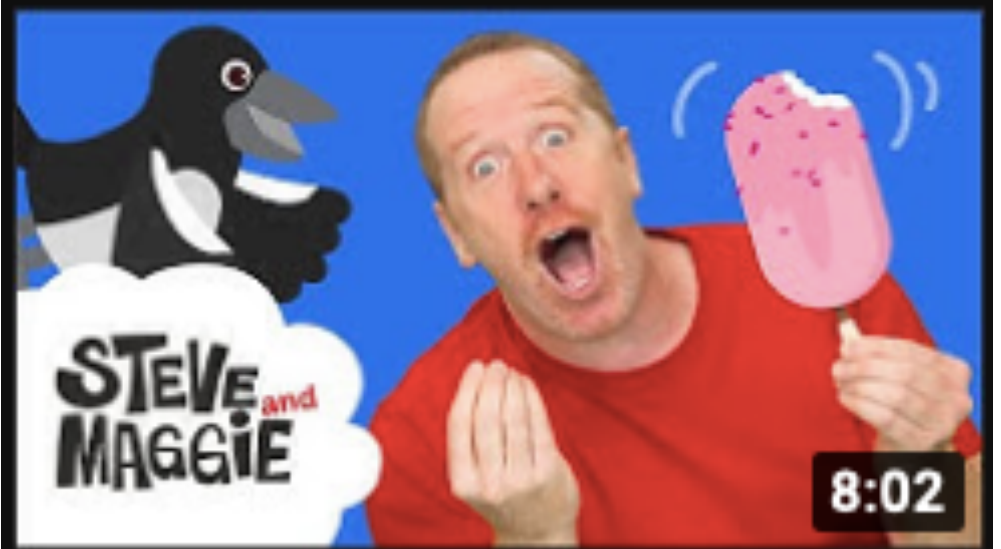

**Ice Cream and Healthy Food** for Kids from Steve and...

> **Make simple videos with your smartphone**

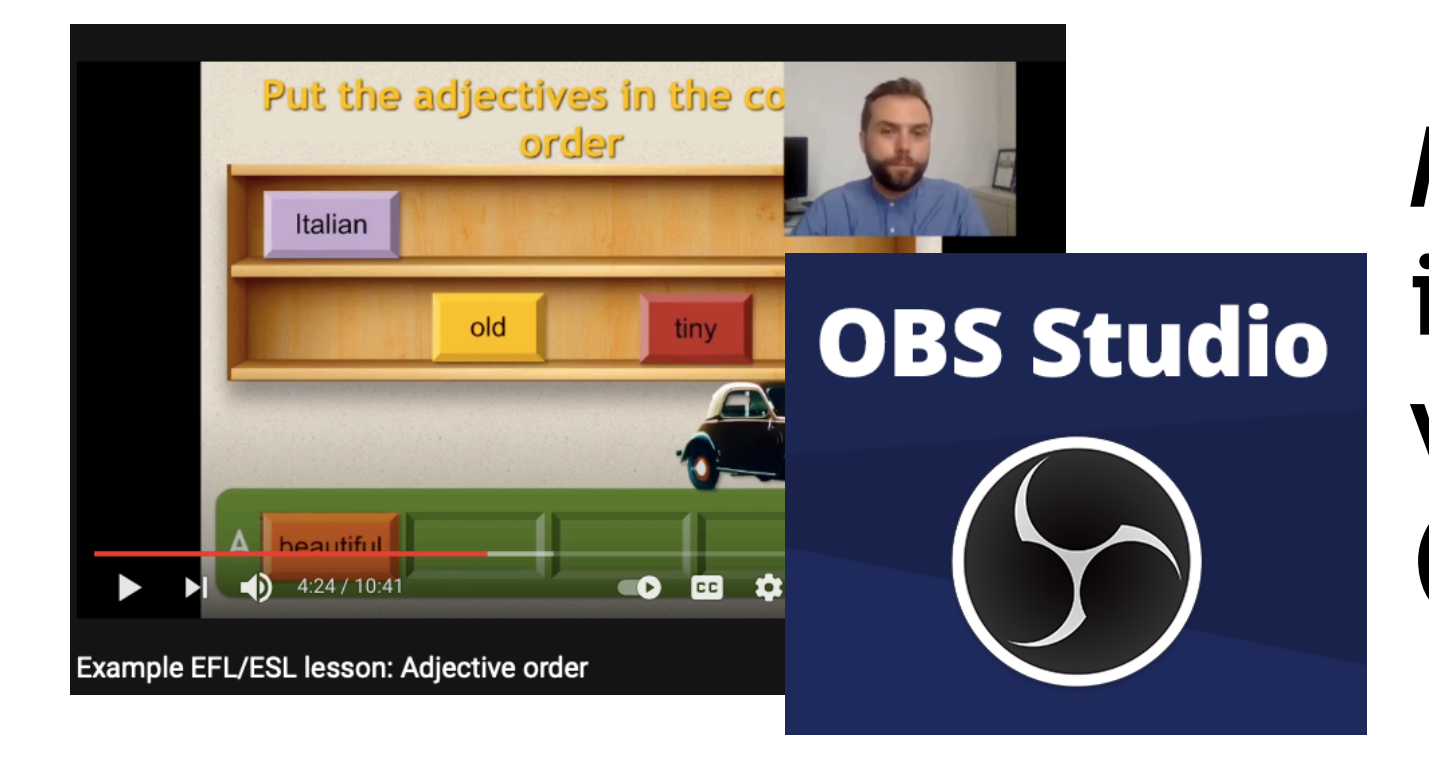

**Make videos that include a PPT with OBS Studio (free software)** 

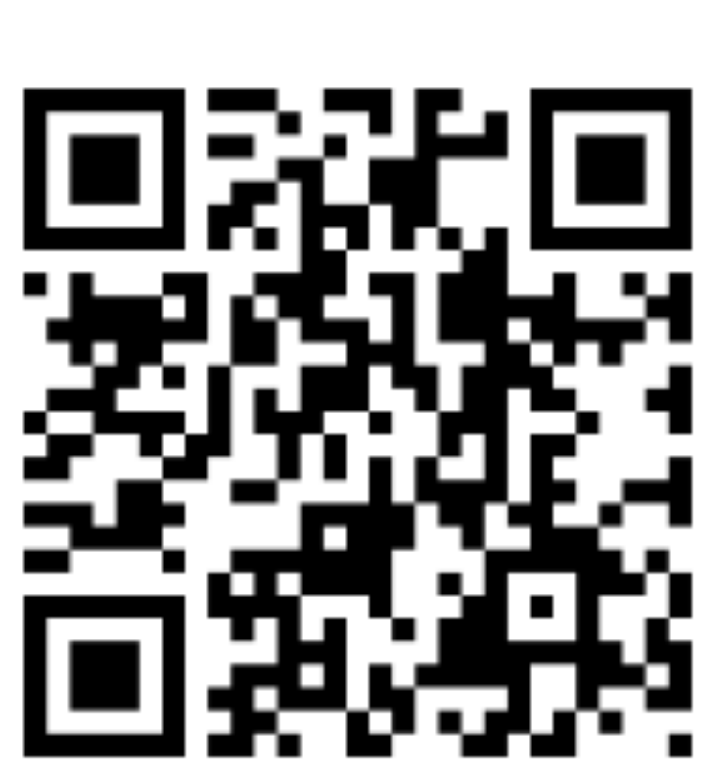

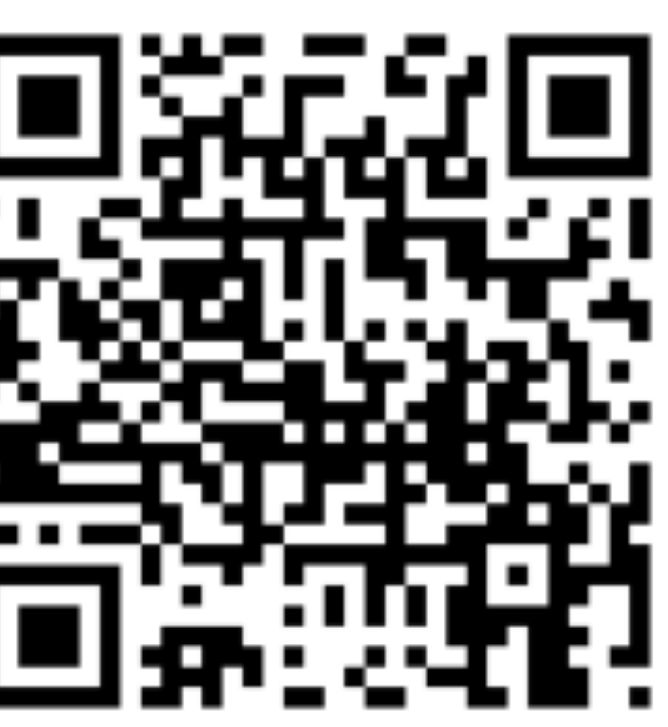

## **A teacher can easily make videos with a smartphone.**

## **How can we make teaching videos?**

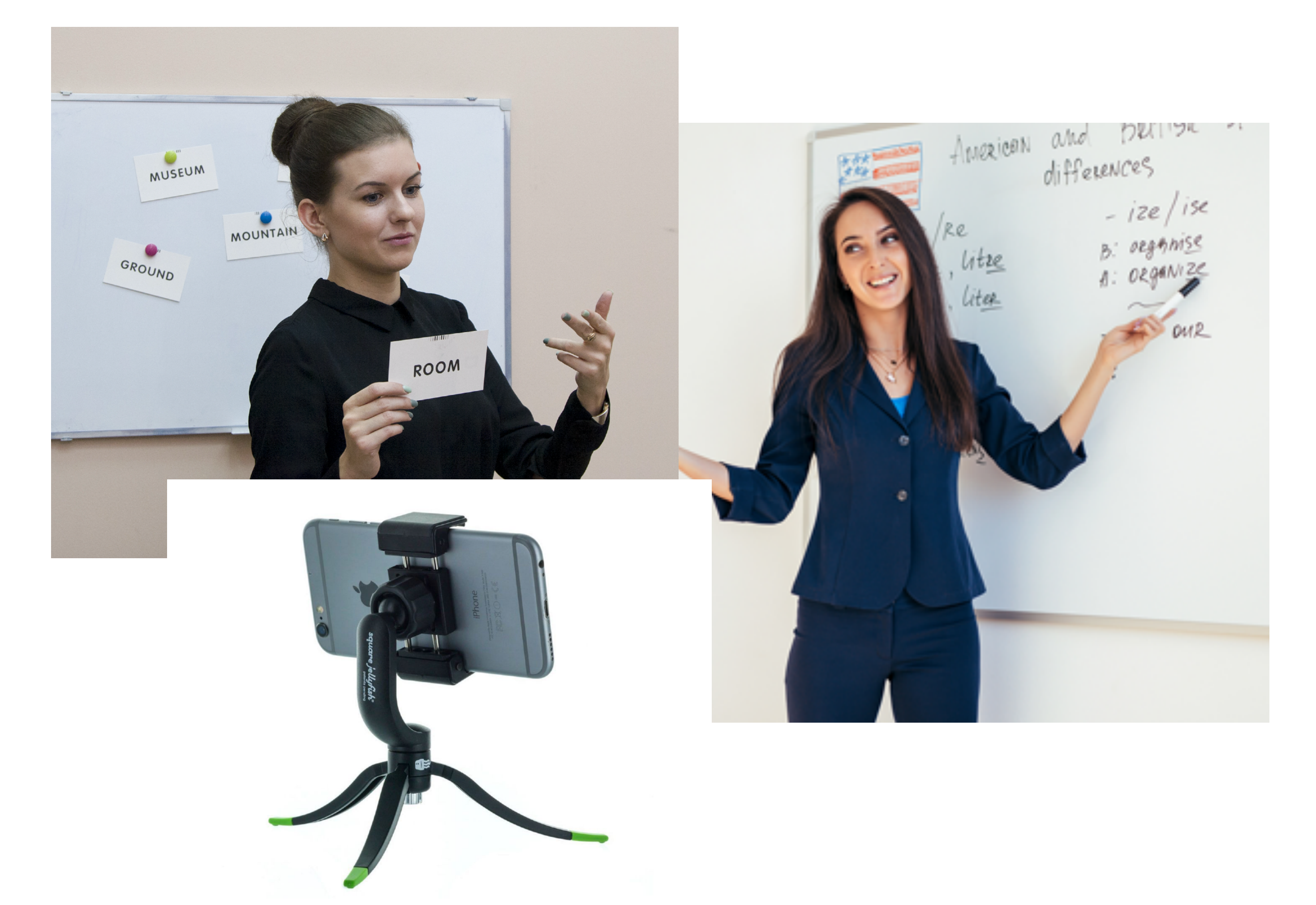

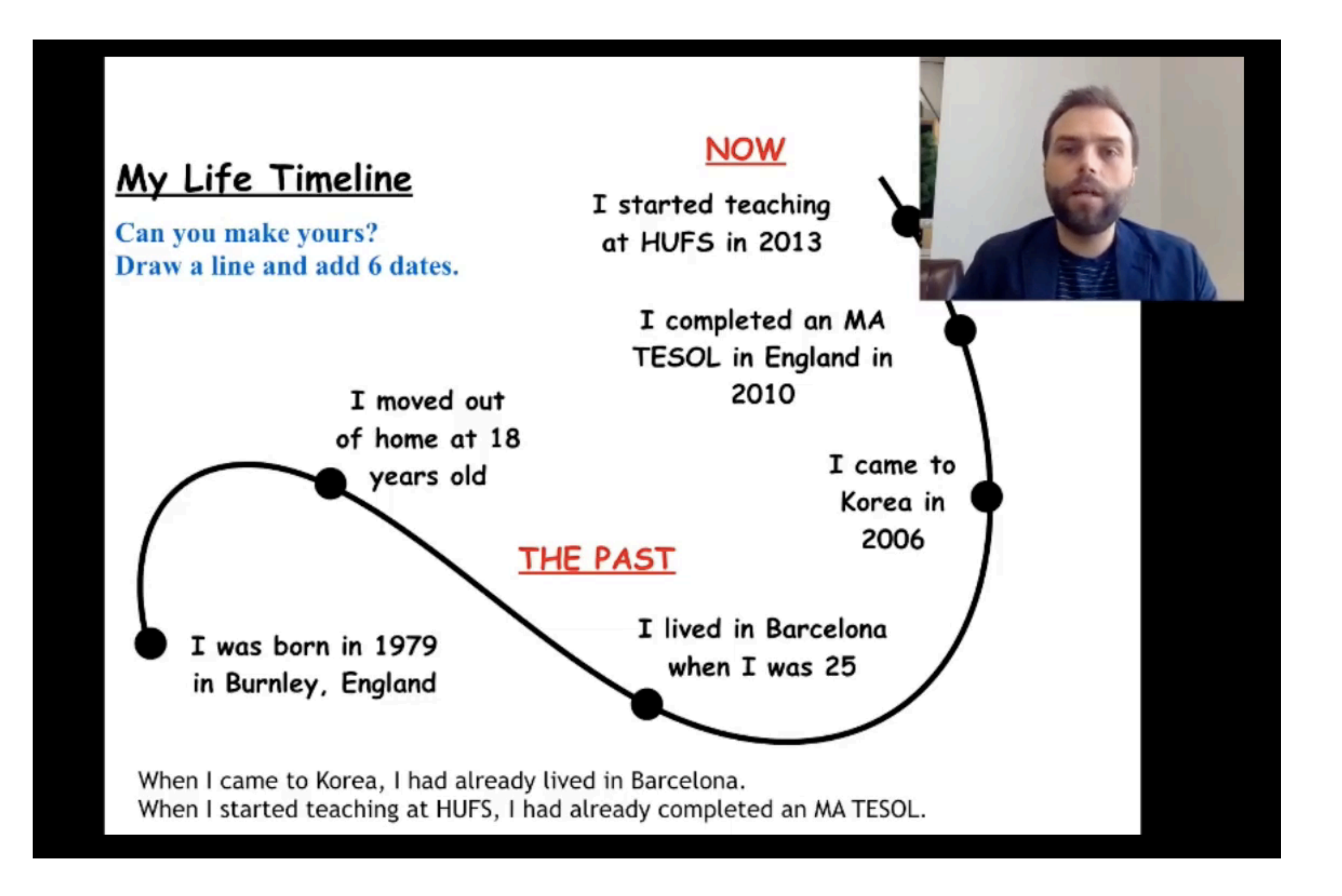

### **But how can we make more professional videos?**

**OBS Studio is a free option for making videos.**

## **OBS Studio is a free broadcasting software.**

**It's easy to use, but when you first open the software you need to set up the audio and video input.**

## **<https://obsproject.com/>**

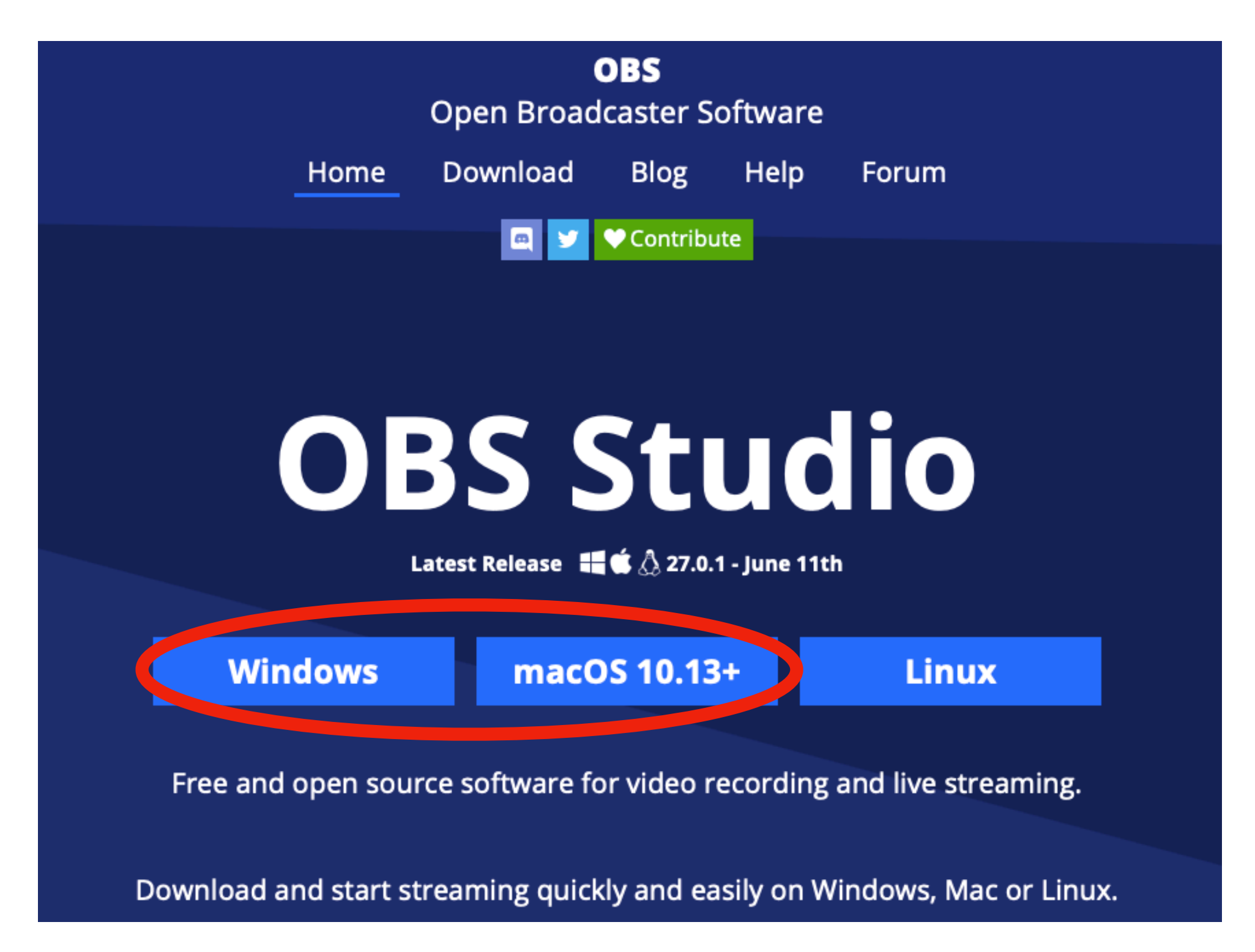

## **This video is made with OBS Studio.**

## **It has 3 inputs (these are called sources):**

- **• Desktop (my laptop displays a full screen PPT)**
- **• Audio (I use a USB microphone)**
- **• Webcam (for the video of me in the corner)**

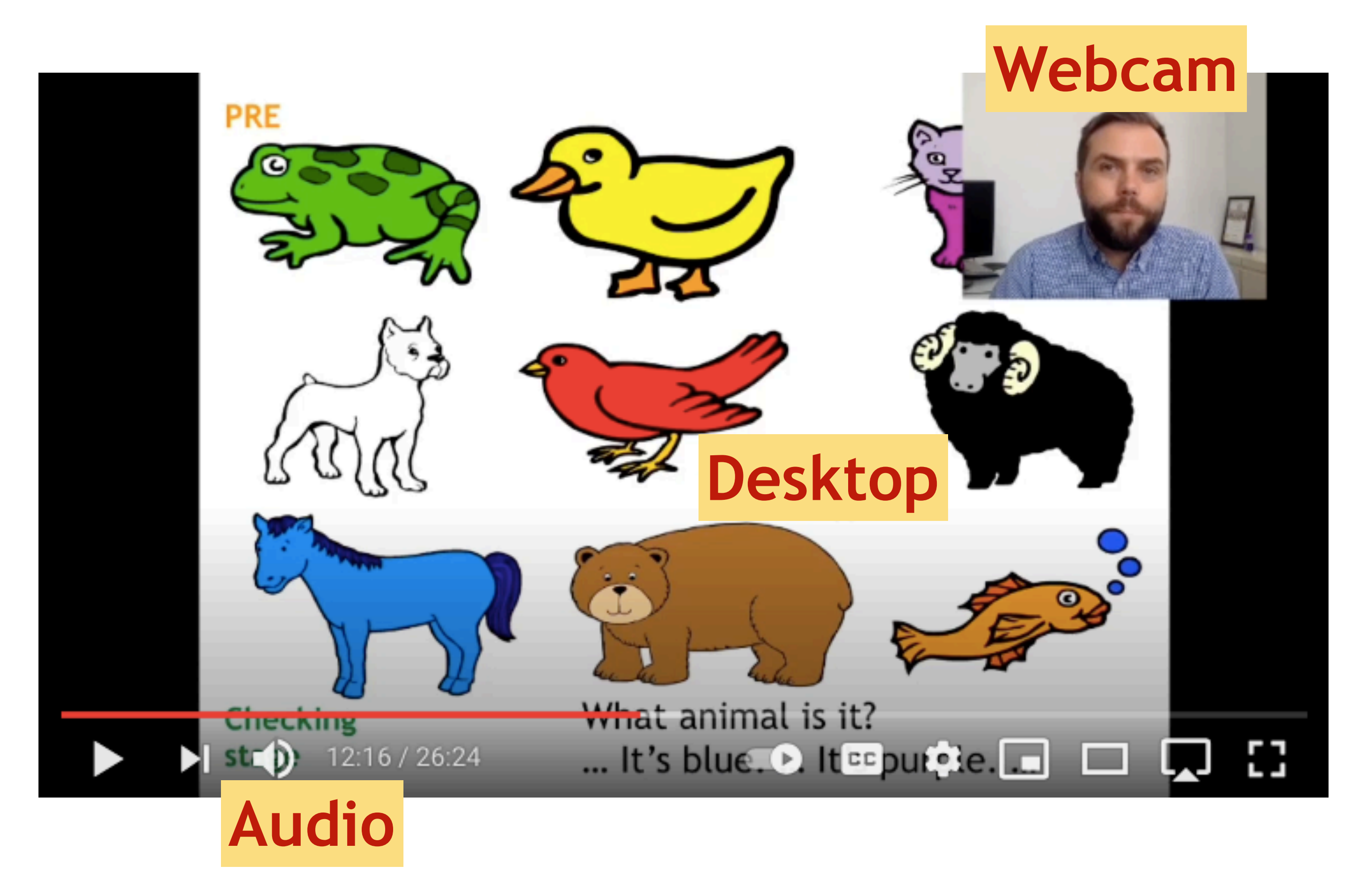

**1. Click the + button to add sources**

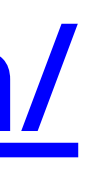

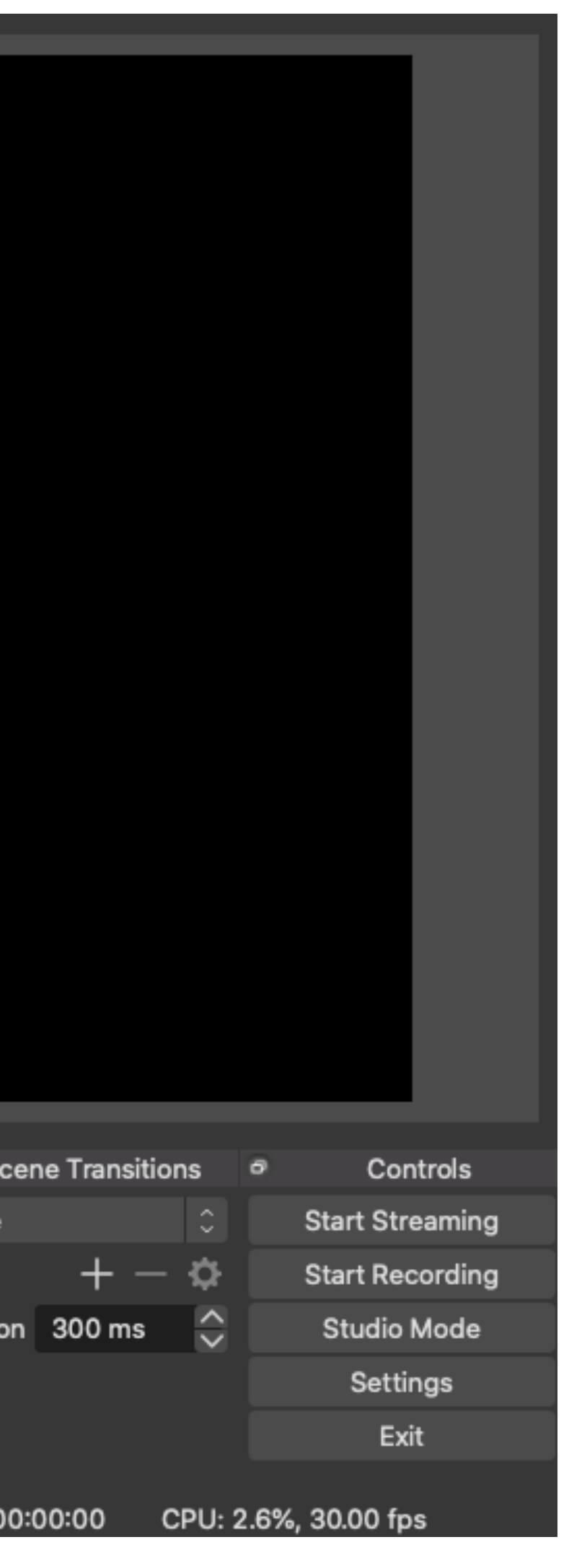

## **<https://obsproject.com/>**

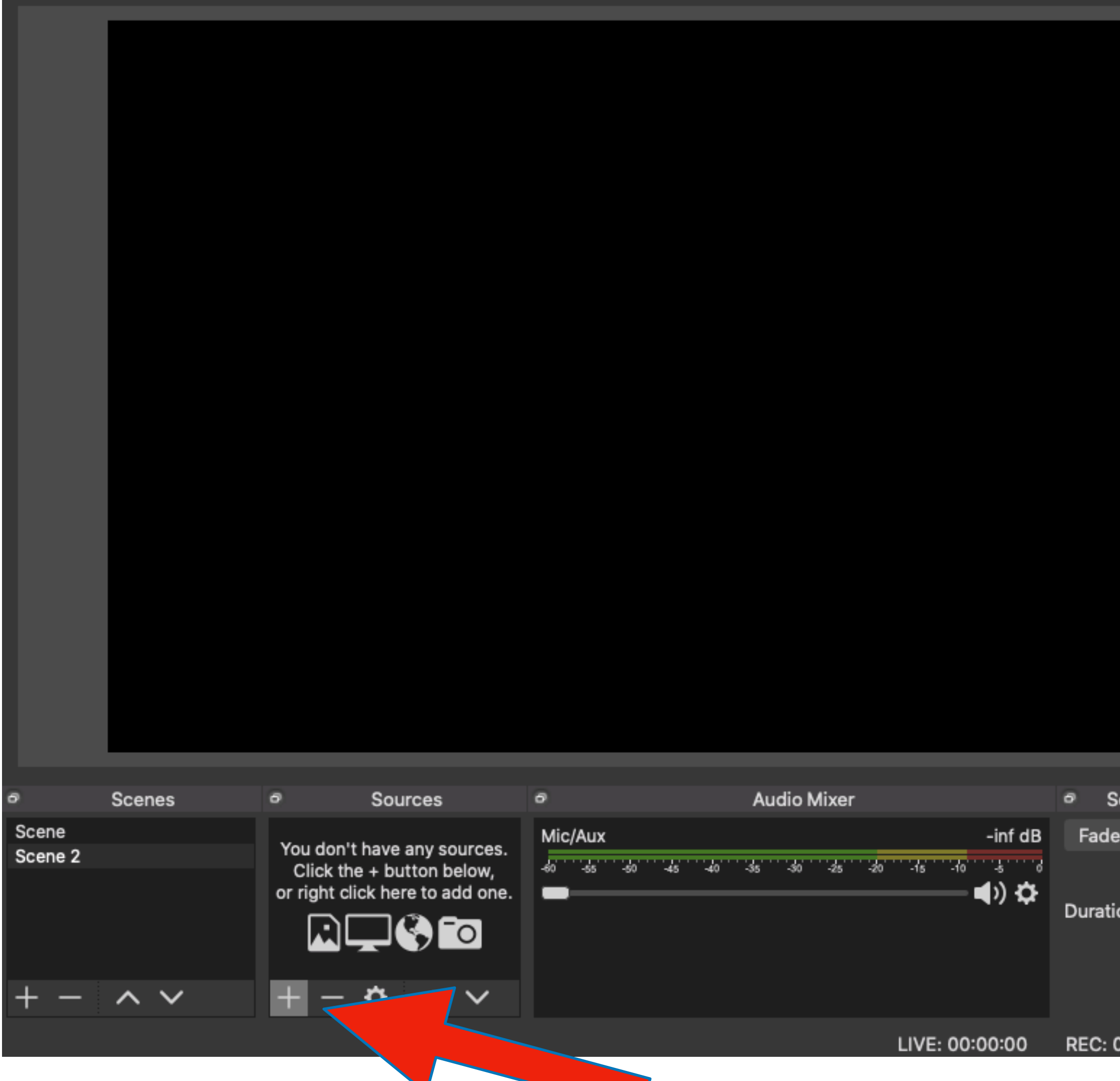

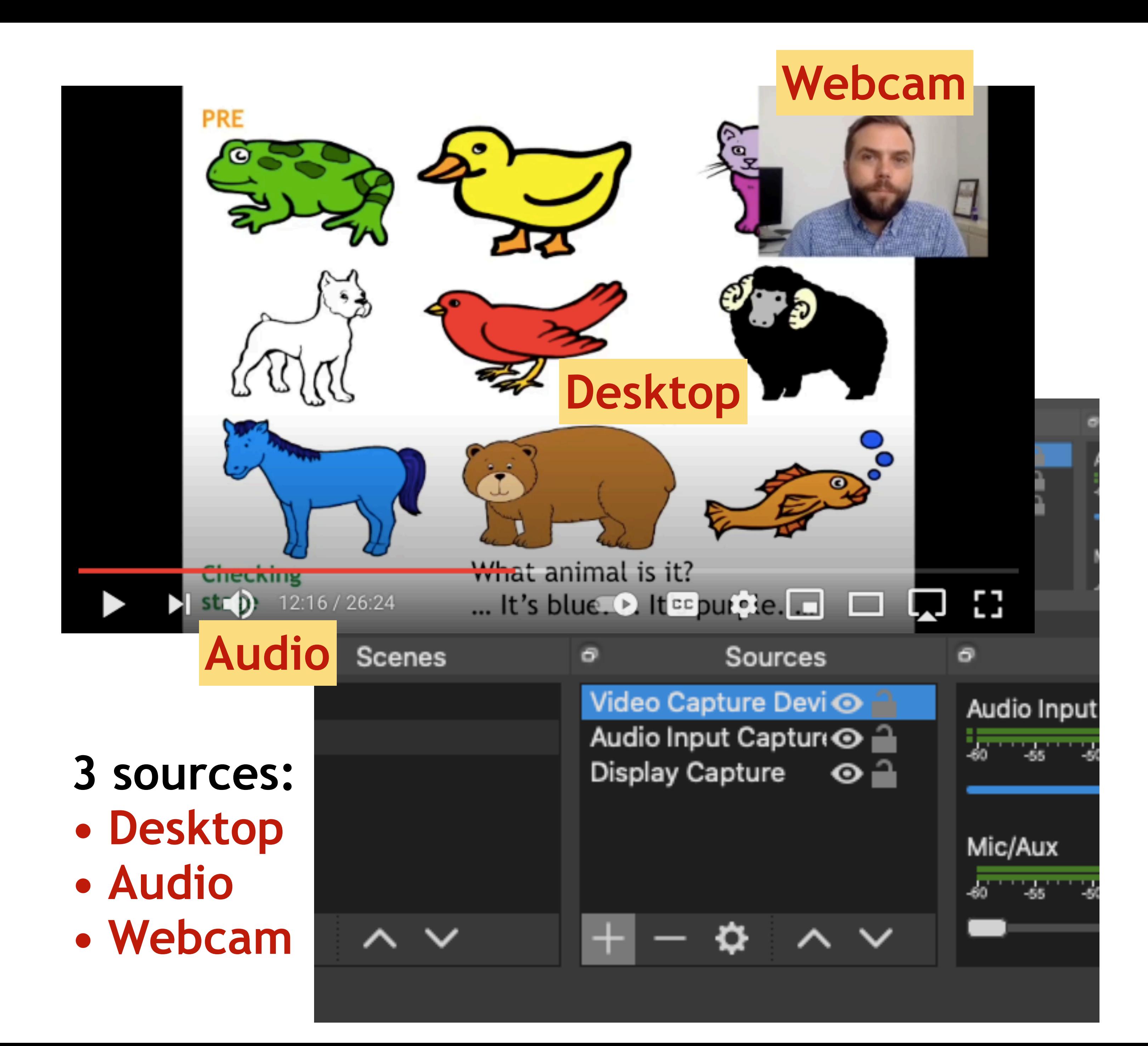

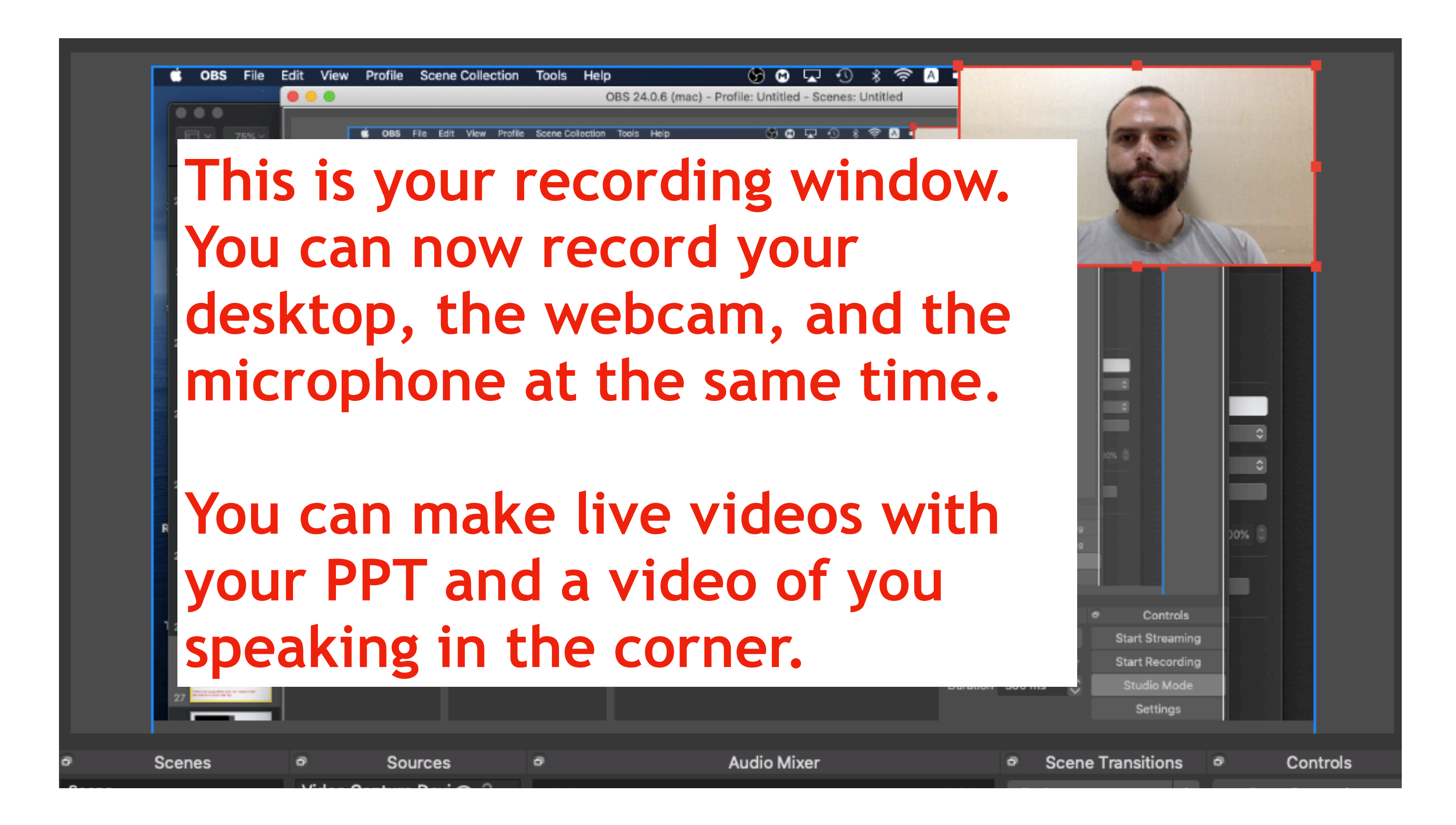

## **When you are ready click "Start Recording"**

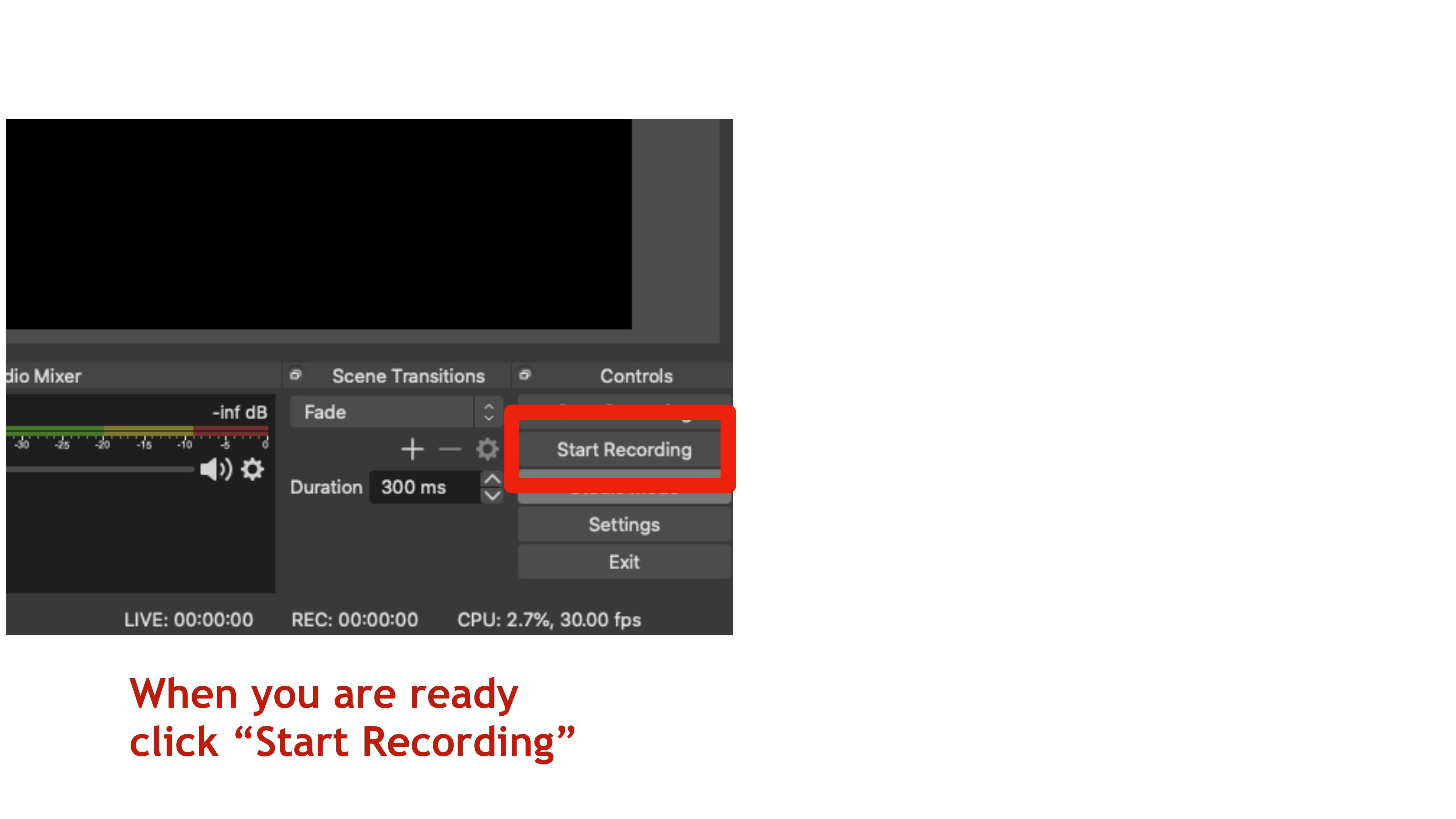

![](_page_14_Picture_0.jpeg)

## **If you are using Youtube to share videos, you can upload here.**

### Before class: Watch the video

![](_page_15_Picture_3.jpeg)

In class:

Activities, tasks, questions, worksheets

![](_page_15_Picture_6.jpeg)

### **Now you have your video, what can you do with it?**

![](_page_15_Picture_1.jpeg)

![](_page_16_Picture_20.jpeg)

Here is another option:

EDpuzzle allows you to add quiz questions to a video. You create a digital classroom that students join. You can track their progress and results.

![](_page_16_Picture_3.jpeg)